#### <span id="page-0-0"></span>Unix-[Praktikum](#page-30-0)

#### Dirk Frettlöh

[Ein-/Ausgabe](#page-3-0)umleitung [Grundidee](#page-3-0) [Anwendungen](#page-9-0)

[Ein-/Ausgabe](#page-11-0)weiterleitung [Grundidee](#page-11-0) [Anwendungen](#page-13-0) [Weitere Kommandos](#page-14-0) [sed](#page-25-0)

[Ausblick](#page-29-0)

# Vorlesung Linux-Praktikum 2. Ein-/Ausgabeumleitung

### Dirk Frettlöh

Technische Fakultät Universität Bielefeld

(Folien nach z.T. Carsten Gnörlich)

## Willkommen zur dritten Vorlesung

Was gab es beim letzten Mal?

#### Unix-[Praktikum](#page-0-0)

- Dirk Frettlöh
- [Ein-/Ausgabe](#page-3-0)umleitung [Grundidee](#page-3-0) [Anwendungen](#page-9-0)
- [Ein-/Ausgabe](#page-11-0)weiterleitung [Grundidee](#page-11-0) [Anwendungen](#page-13-0) [Weitere Kommandos](#page-14-0) [sed](#page-25-0)
- [Ausblick](#page-29-0)

### Dateisystem

- Erste Kommandozeilenbefehle: pwd, ls, cd, cp, mkdir, mv, rm, rmdir
- **Dateitypen: Texteditoren**

## Willkommen zur dritten Vorlesung

Was machen wir heute?

Unix-[Praktikum](#page-0-0)

Dirk Frettlöh

[Ein-/Ausgabe](#page-3-0)umleitung [Grundidee](#page-3-0) [Anwendungen](#page-9-0)

[Ein-/Ausgabe](#page-11-0)weiterleitung [Grundidee](#page-11-0) [Anwendungen](#page-13-0) [Weitere Kommandos](#page-14-0) [sed](#page-25-0)

[Ausblick](#page-29-0)

### [Ein-/Ausgabeumleitung](#page-3-0)

[Grundidee](#page-3-0) [Anwendungen](#page-9-0)

[Ein-/Ausgabeweiterleitung](#page-11-0)

[Grundidee](#page-11-0) [Anwendungen](#page-13-0) [Weitere Kommandos](#page-14-0) [sed](#page-25-0)

### [Ausblick](#page-29-0)

Allgemeiner Plan dieser Vorlesung: Nach und nach neue Konzepte vorstellen (letztes Mal: Dateisystem, -typen, dieses Mal: Ein- und Ausgabeumleitung) und dabei neue Befehle kennenlernen (letztes Mal: cp, mv, rm... dieses Mal: echo, cat...)

<span id="page-3-0"></span>Beispiel: Interaktive Nutzung eines Programms

#### Unix-[Praktikum](#page-0-0)

Dirk Frettlöh

# bc (basic calculator)

**In Kommandozeilen - Taschenrechner** 

#### [Ein-/Ausgabe](#page-3-0)umleitung [Grundidee](#page-3-0) [Anwendungen](#page-9-0) [Ein-/Ausgabe](#page-11-0)weiterleitung [Grundidee](#page-11-0)

[Anwendungen](#page-13-0) [Weitere Kommandos](#page-14-0) [sed](#page-25-0)

[Ausblick](#page-29-0)

### \$ bc 4 + 7 11 9 \* 3 27

quit

Grundidee

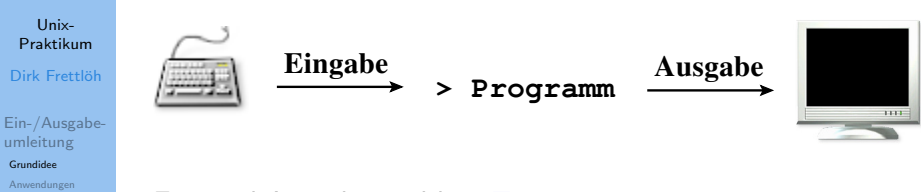

[Ein-/Ausgabe](#page-11-0)weiterleitung [Grundidee](#page-11-0) [Anwendungen](#page-13-0) [Weitere Kommandos](#page-14-0) [sed](#page-25-0)

[Ausblick](#page-29-0)

Ein- und Ausgabe sind hier Text

Der Standard ist:

▶ stdin: (Standard Input) Tastatur

stdout: (Standard Output) Monitor

stderr: (Standard Error, Fehlermeldung) Monitor

Man kann Tastatur und Monitor durch Textdateien ersetzen

Beispiel: Ausgabeumleitung

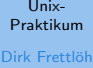

[Ein-/Ausgabe](#page-3-0)umleitung [Grundidee](#page-3-0) [Anwendungen](#page-9-0)

[Ein-/Ausgabe](#page-11-0)weiterleitung [Grundidee](#page-11-0) [Anwendungen](#page-13-0) [Weitere Kommandos](#page-14-0) [sed](#page-25-0)

[Ausblick](#page-29-0)

Der Befehl echo gibt einfach seine Argumente an die Ausgabe. \$ echo Hallo Welt Hallo Welt

Also:

\$ echo Hallo Welt > ausgabe.txt \$ more Hallo Welt Hallo Welt

Falls in ausgabe.txt schon etwas steht:

> löscht alten Inhalt >> hängt an alten Inhalt an

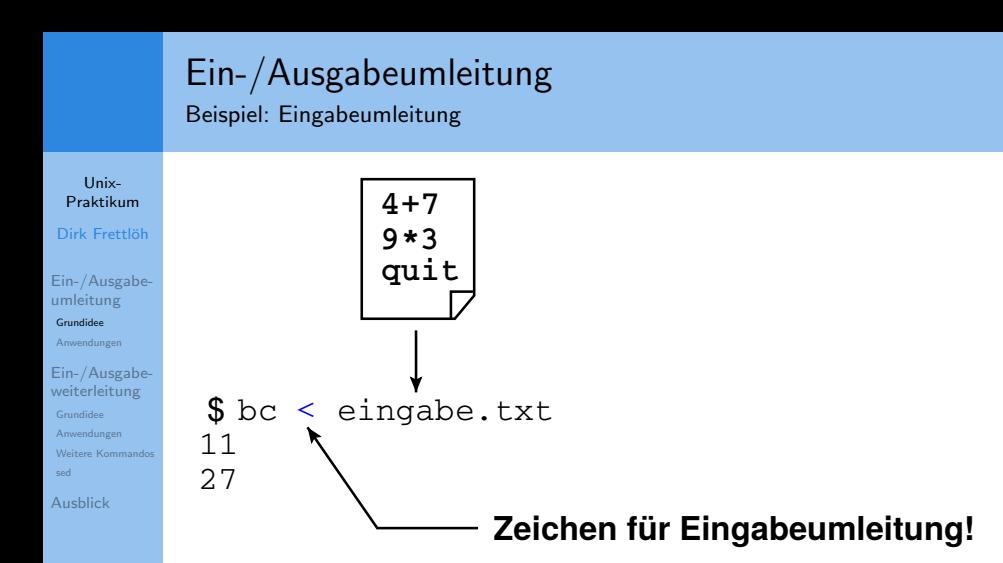

### Beispiel: Ausgabeumleitung

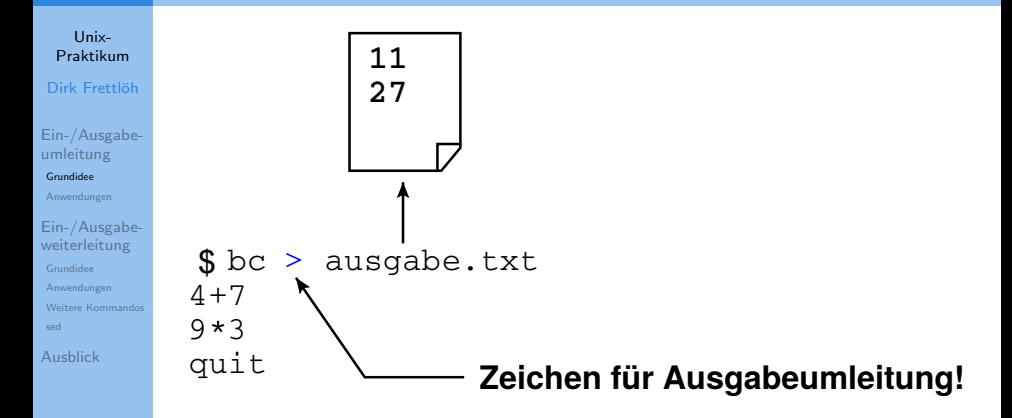

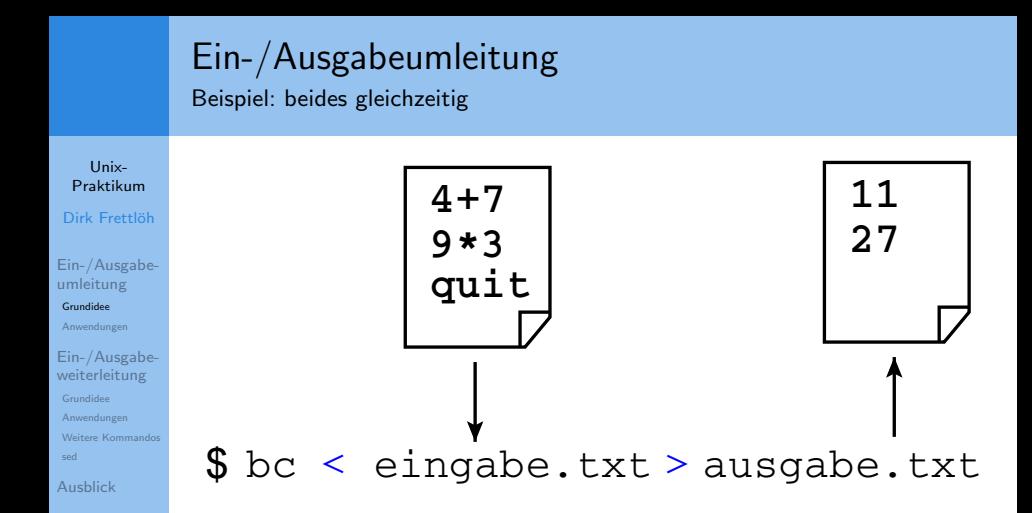

<span id="page-9-0"></span>Textdateien zeilenweise sortieren

#### Unix-[Praktikum](#page-0-0) Dirk Frettlöh

[Ein-/Ausgabe](#page-3-0)umleitung [Grundidee](#page-3-0)

[Anwendungen](#page-9-0)

[Ein-/Ausgabe](#page-11-0)weiterleitung [Grundidee](#page-11-0) [Anwendungen](#page-13-0) [Weitere Kommandos](#page-14-0) [sed](#page-25-0)

[Ausblick](#page-29-0)

### sort

- \$ sort planeten.txt
	- **In sortiert alphabetisch nach der ersten Spalte**
- \$ sort -k 2 planeten.txt
	- ▶ sortiert alphabetisch nach der zweiten Spalte
- $$ sort -k 2 -n plane$ ten.txt
	- ▶ sortiert numerisch nach der zweiten Spalte

Verzeichnislisting nach Größe sortieren

#### Unix-[Praktikum](#page-0-0)

Dirk Frettlöh

[Ein-/Ausgabe](#page-3-0)umleitung [Grundidee](#page-3-0)

[Anwendungen](#page-9-0)

[Ein-/Ausgabe](#page-11-0)weiterleitung [Grundidee](#page-11-0) [Anwendungen](#page-13-0) [Weitere Kommandos](#page-14-0) [sed](#page-25-0)

[Ausblick](#page-29-0)

- $$ 1s -1 > zw$ ischen.txt
- \$ sort -k 5 -n zwischen.txt > sort.txt
- \$ more sort.txt
- \$ rm zwischen.txt sort.txt
	- ▶ das Hantieren mit temporären Dateien ist lästig!

#### <span id="page-11-0"></span>Unix-[Praktikum](#page-0-0)

Dirk Frettlöh

[Ein-/Ausgabe](#page-3-0)umleitung [Grundidee](#page-3-0) [Anwendungen](#page-9-0)

[Ein-/Ausgabe](#page-11-0)weiterleitung

#### [Grundidee](#page-11-0)

[Anwendungen](#page-13-0) [Weitere Kommandos](#page-14-0) [sed](#page-25-0)

[Ausblick](#page-29-0)

# Ein-/Ausgabeweiterleitung

# Ein-/Ausgabeweiterleitung

Grundidee: Verketten von Programmen

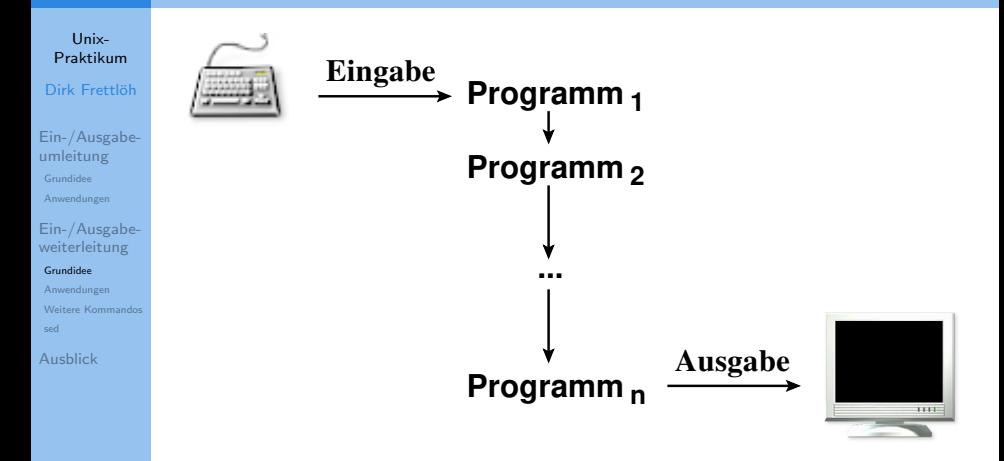

# <span id="page-13-0"></span>Ein-/Ausgabeweiterleitung

Anwendung auf das Sortierproblem

Unix-[Praktikum](#page-0-0)

Dirk Frettlöh

[Ein-/Ausgabe](#page-3-0)umleitung [Grundidee](#page-3-0) [Anwendungen](#page-9-0)

[Ein-/Ausgabe](#page-11-0)weiterleitung [Grundidee](#page-11-0)

[Anwendungen](#page-13-0) [Weitere Kommandos](#page-14-0) [sed](#page-25-0)

[Ausblick](#page-29-0)

Das "Pipe"-Symbol | verbindet die Programme:

```
$ 1s -1 sort -k 5 -n more
```
- Ausgabe des links von | stehenden Programms
- wird Eingabe des rechts von | stehenden Programms
- deutlich effizienter als Zwischenspeichern!

<span id="page-14-0"></span>Textdateien zusammenfügen

#### Unix-[Praktikum](#page-0-0) Dirk Frettlöh

[Ein-/Ausgabe](#page-3-0)umleitung [Grundidee](#page-3-0) [Anwendungen](#page-9-0)

[Ein-/Ausgabe](#page-11-0)weiterleitung [Grundidee](#page-11-0) [Anwendungen](#page-13-0) [Weitere Kommandos](#page-14-0) [sed](#page-25-0)

[Ausblick](#page-29-0)

### cat (concatenate files)

- \$ cat eins.txt zwei.txt drei.txt
	- $\blacktriangleright$  gibt den Inhalt der Dateien nacheinander aus.
- \$ cat eins.txt zwei.txt drei.txt > sammlung.txt  $\blacktriangleright$  Ergebnis in neuer Datei speichern.

### \$ cat eins.txt

Nützlicher Spezialfall: Eine kurze Datei anschauen

cat ohne Argument liest von der Standardeingabe. Nützlich: Strg-c bricht Programm ab.

Textdateien zeilenweise vergleichen

Unix-[Praktikum](#page-0-0) Dirk Frettlöh

[Ein-/Ausgabe](#page-3-0)umleitung [Grundidee](#page-3-0) [Anwendungen](#page-9-0)

[Ein-/Ausgabe](#page-11-0)weiterleitung [Grundidee](#page-11-0) [Anwendungen](#page-13-0) [Weitere Kommandos](#page-14-0) [sed](#page-25-0)

[Ausblick](#page-29-0)

diff (show difference between files)

\$ diff links.txt rechts.txt

Entziffern der Ausgabe von diff:

ncm: Die nachfolgenden Zeilen wurden verändert.  $\lt$ : ursprünglicher Text war in Zeile *n* in links.txt  $>$ : veränderter Text ist in Zeile *m* in rechts.txt

8c9 < ac turpis egestas. In imperdiet porta elit. − − −

> ac turpis egestas. In imperdiet magna elit.

Textdateien zeilenweise vergleichen (Forts.)

### Unix-[Praktikum](#page-0-0)

Dirk Frettlöh

[Ein-/Ausgabe](#page-3-0)umleitung [Grundidee](#page-3-0) [Anwendungen](#page-9-0)

[Ein-/Ausgabe](#page-11-0)weiterleitung [Grundidee](#page-11-0) [Anwendungen](#page-13-0) [Weitere Kommandos](#page-14-0) [sed](#page-25-0)

[Ausblick](#page-29-0)

nam: in der Datei rechts.txt hinzugefügte Zeilen

### 3a4

> nisi vulputate euismod sollicitudin, dolor quis

ndm: in der Datei rechts.txt gelöschte Zeilen

### 19d19

< fringilla facilisis nisi. Proin id lorem a ipsum

Anfang einer Datei ausgeben

#### Unix-[Praktikum](#page-0-0)

#### Dirk Frettlöh

[Ein-/Ausgabe](#page-3-0)umleitung [Grundidee](#page-3-0) [Anwendungen](#page-9-0)

[Ein-/Ausgabe](#page-11-0)weiterleitung [Grundidee](#page-11-0) [Anwendungen](#page-13-0) [Weitere Kommandos](#page-14-0)

[sed](#page-25-0)

[Ausblick](#page-29-0)

### head (show head of file)

\$ head -3 liste.txt

▶ zeigt die ersten 3 Zeilen einer Datei.

Ende einer Datei ausgeben

### Unix-[Praktikum](#page-0-0)

#### Dirk Frettlöh

[Ein-/Ausgabe](#page-3-0)umleitung [Grundidee](#page-3-0) [Anwendungen](#page-9-0)

[Ein-/Ausgabe](#page-11-0)weiterleitung [Grundidee](#page-11-0) [Anwendungen](#page-13-0) [Weitere Kommandos](#page-14-0) [sed](#page-25-0)

[Ausblick](#page-29-0)

### tail (show tail of file)

\$ tail -4 liste.txt

▶ zeigt die letzten 4 Zeilen einer Datei.

### \$ tail +7 liste.txt

■ zeigt alle Zeilen ab der 7ten Zeile (bzw. unterdrückt die Zeilen 1 bis 6)

Zusammenfassendes komplexes Beispiel

Unix-[Praktikum](#page-0-0) Dirk Frettlöh

[Ein-/Ausgabe](#page-3-0)umleitung [Grundidee](#page-3-0) [Anwendungen](#page-9-0)

[Ein-/Ausgabe](#page-11-0)weiterleitung [Grundidee](#page-11-0) [Anwendungen](#page-13-0) [Weitere Kommandos](#page-14-0) [sed](#page-25-0)

[Ausblick](#page-29-0)

Aufgabe: Planeten-Tabelle mit Überschrift sortieren

- \$ sort planeten2.txt
	- ► klappt nicht wegen der Uberschrift

Ansatz: Uberschrift mit tail abschneiden ¨

\$ tail -n +3 planeten2.txt | sort besser, aber Überschrift fehlt jetzt

Zusammenfassendes komplexes Beispiel

#### Unix-[Praktikum](#page-0-0)

Dirk Frettlöh

[Ein-/Ausgabe](#page-3-0)umleitung [Grundidee](#page-3-0) [Anwendungen](#page-9-0)

[Ein-/Ausgabe](#page-11-0)weiterleitung [Grundidee](#page-11-0) [Anwendungen](#page-13-0) [Weitere Kommandos](#page-14-0) [sed](#page-25-0)

[Ausblick](#page-29-0)

### Überschrift erhält man mit head:

\$ head -2 planeten2.txt

### Alles zusammenfügen:

- \$ head -2 planeten2.txt > teil1.txt
- \$ tail -n +3 planeten2.txt | sort > teil2.txt
- \$ cat teil1.txt teil2.txt > sortiert.txt
- \$ rm teil1.txt teil2.txt
	- De aber es entstehen wieder die unschönen Zwischendateien!

Zusammenfassendes komplexes Beispiel

#### Unix-[Praktikum](#page-0-0)

Dirk Frettlöh

[Ein-/Ausgabe](#page-3-0)umleitung [Grundidee](#page-3-0) [Anwendungen](#page-9-0)

[Ein-/Ausgabe](#page-11-0)weiterleitung [Grundidee](#page-11-0) [Anwendungen](#page-13-0) [Weitere Kommandos](#page-14-0) [sed](#page-25-0)

[Ausblick](#page-29-0)

### Es geht auch ohne Zwischendateien:

\$ head -2 planeten2.txt; tail -n +3 planeten2.txt | sort

### Semikolon trennt Aufrufe

- man kann mehr als ein Programm pro Zeile ausführen
- Ausführung von links nach rechts
- Ausgaben werden aneinandergehängt

Ausgabeumleitung des Ergebnisses

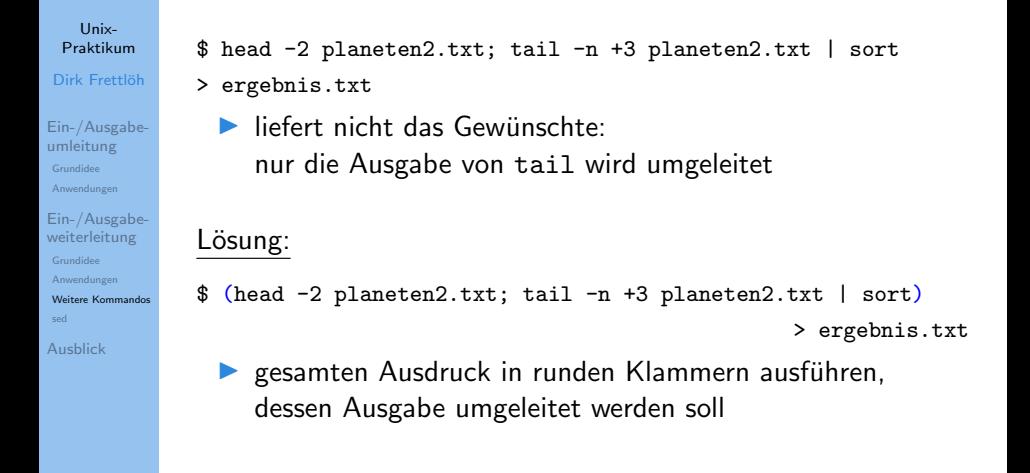

Texte in Dateien suchen

Unix-[Praktikum](#page-0-0) Dirk Frettlöh

[Ein-/Ausgabe](#page-3-0)umleitung [Grundidee](#page-3-0) [Anwendungen](#page-9-0) [Ein-/Ausgabe-](#page-11-0)

weiterleitung [Grundidee](#page-11-0) [Anwendungen](#page-13-0) [Weitere Kommandos](#page-14-0) [sed](#page-25-0)

...

[Ausblick](#page-29-0)

grep (global regular expression print)

```
$ grep datei *.txt
drei.txt:3 dritte Textdatei
eins.txt:1 erste Textdatei
```
Durchsucht alle Dateien mit der Endung \*.txt, ob sie den Text "datei" enthalten.

Falls Groß-/Kleinschreibung (Datei/datei) egal sein soll:

```
grep -i datei *.txt
```
Ausgaben mit grep filtern

#### Unix-[Praktikum](#page-0-0)

#### Dirk Frettlöh

[Ein-/Ausgabe](#page-3-0)umleitung [Grundidee](#page-3-0) [Anwendungen](#page-9-0)

[Ein-/Ausgabe](#page-11-0)weiterleitung [Grundidee](#page-11-0) [Anwendungen](#page-13-0) [Weitere Kommandos](#page-14-0) [sed](#page-25-0)

[Ausblick](#page-29-0)

Filtern von Programmausgaben mit grep:

- ls -la | grep 2016
	- ▶ zeigt alle Dateien mit Datum 2016

### $ls - la | grep :$

▶ zeigt alle Dateien jünger als ein Jahr (wegen des speziellen Formats von ls -l, ansehen!)

### <span id="page-25-0"></span>Suchen und Ersetzen

Unix-[Praktikum](#page-0-0) Dirk Frettlöh

[Ein-/Ausgabe](#page-3-0)umleitung

[Grundidee](#page-3-0) [Anwendungen](#page-9-0)

[Ein-/Ausgabe](#page-11-0)weiterleitung [Grundidee](#page-11-0) [Anwendungen](#page-13-0) [Weitere Kommandos](#page-14-0) [sed](#page-25-0)

...

[Ausblick](#page-29-0)

Bielefled;21243;mittel;Station 44;1.Januar 2020 Herford;5741;hoch;Mast 38;1.Januar 2020 Gütersloh; 28759; mittel; Mast 92; 1. Januar 2020 Bielefled;12535;hoch;Mast 81;2.Januar 2020 Herford;20885;niedrig;Mast 3;2.Januar 2020

▶ wir brauchen "Suchen und Ersetzen" für die Kommandozeile

# Suchen und Ersetzen

innerhalb von Textdateien

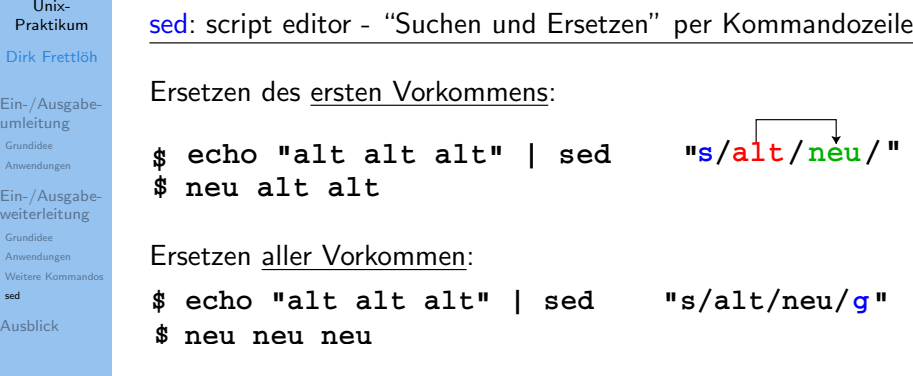

- $\triangleright$  s Betriebsart (hier: Ausdruck suchen und ersetzen; es gibt noch weitere, aber s ist die häufigste)
- $\triangleright$  g Modifier (hier: globale Ersetzung)

### Suchen und Ersetzen

Fehler in der Tabelle korrigieren

#### Unix-[Praktikum](#page-0-0)

Dirk Frettlöh

[Ein-/Ausgabe](#page-3-0)umleitung [Grundidee](#page-3-0) [Anwendungen](#page-9-0)

[Ein-/Ausgabe](#page-11-0)weiterleitung [Grundidee](#page-11-0) [Anwendungen](#page-13-0) [Weitere Kommandos](#page-14-0) [sed](#page-25-0)

...

[Ausblick](#page-29-0)

\$ sed "s/Bielefled/Bielefeld/g" < messung-typo.csv

Bielefeld;21243;mittel;Station 44;1.Januar 2020 Herford;5741;hoch;Mast 38;1.Januar 2020 Gütersloh; 28759; mittel; Mast 92; 1. Januar 2020 Bielefeld;12535;hoch;Mast 81;2.Januar 2020

# Uberblick ¨

### Neue Befehle heute

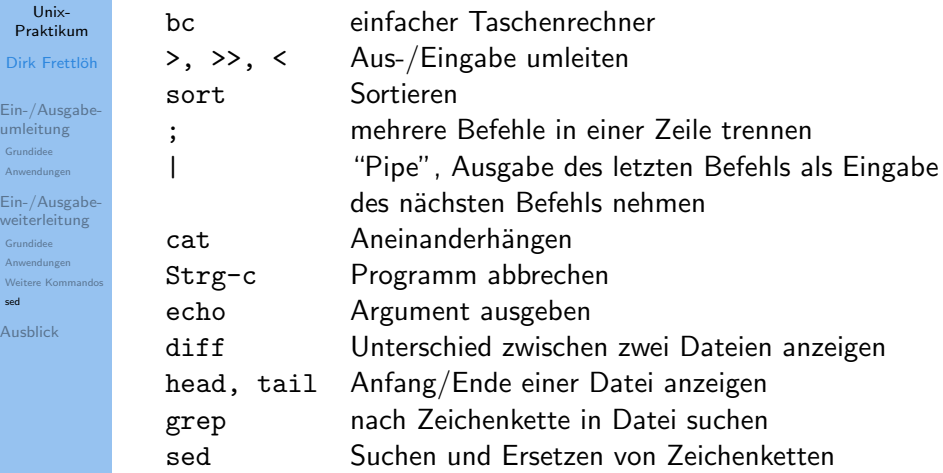

# <span id="page-29-0"></span>Ausblick

Nächste Woche machen wir...

#### Unix-[Praktikum](#page-0-0)

- Dirk Frettlöh
- [Ein-/Ausgabe](#page-3-0)umleitung [Grundidee](#page-3-0) [Anwendungen](#page-9-0)
- [Ein-/Ausgabe](#page-11-0)weiterleitung [Grundidee](#page-11-0) [Anwendungen](#page-13-0) [Weitere Kommandos](#page-14-0) [sed](#page-25-0)

#### [Ausblick](#page-29-0)

- $\blacktriangleright$  Dateiverwaltung
- $\blacktriangleright$  Shell konfigurieren
- $\blacktriangleright$  Aliase
- $\blacktriangleright$  einfache Shellskripte

### <span id="page-30-0"></span>Ende der heutigen Vorlesung

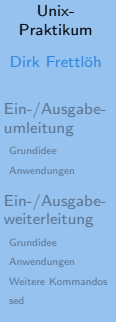

[Ausblick](#page-29-0)

### Vielen Dank fürs Zusehen

Bis nächste Woche!